## Žádost o termín

Pokud se chceš přihlásit na školení a není k dispozici žádný vyhovující termín, můžeš si o něj zažádat. Žádost o termín můžeš vyplnit přímo na daném kurzu kliknutím na "**Žádost o termín"**.

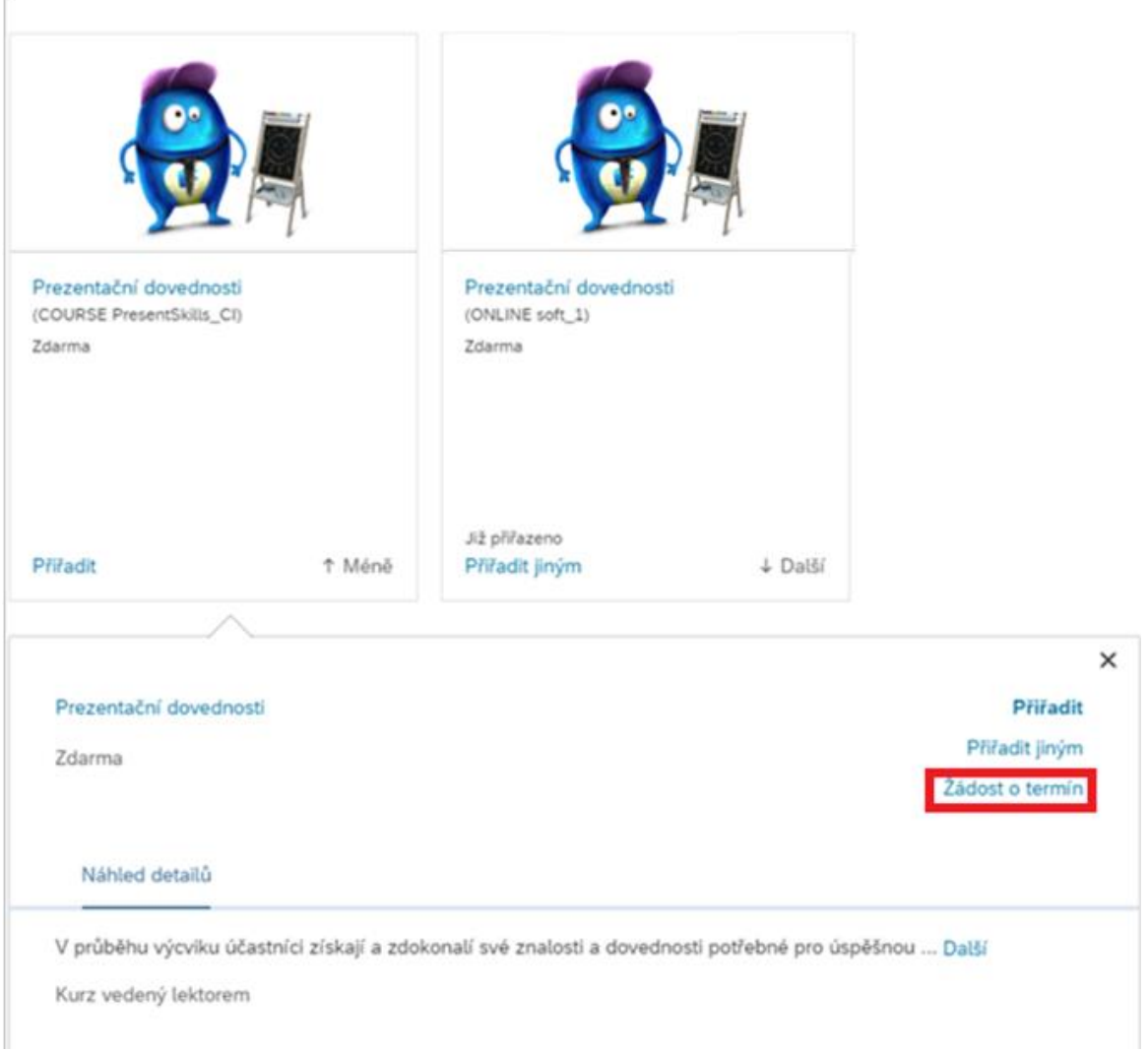

Po prokliknutí se otevře dialogové okno viz. screen níže. V sekci "Žádost o termín" následně stačí vyspecifikovat požadované datum konání školení, zvolit místo a případně připojit komentář a kliknout na "**Žádost**".

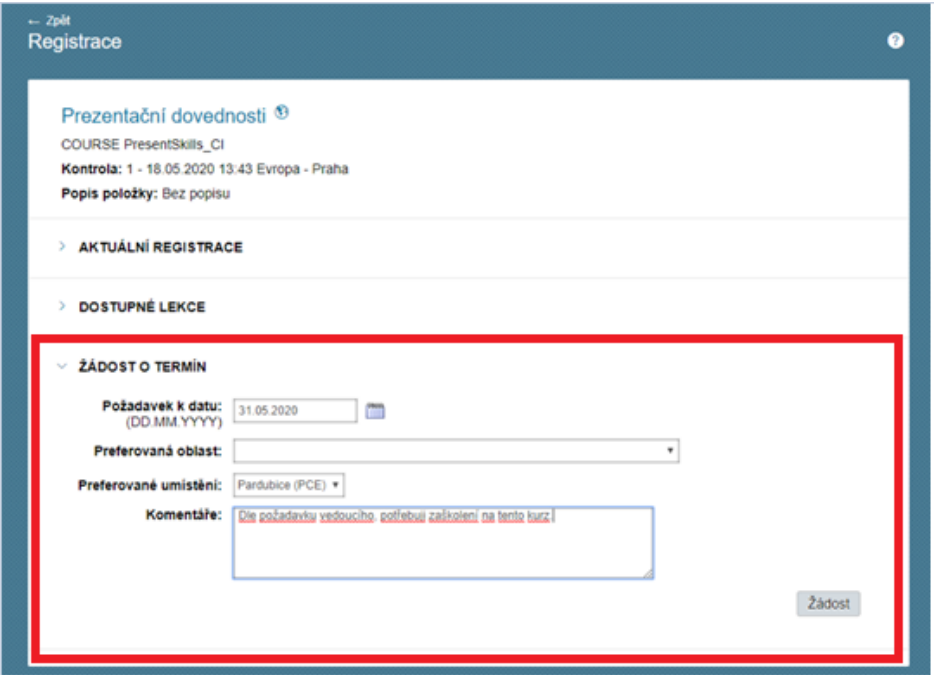

Zobrazí potvrzující dialogové okno s přehledem zvoleného termínu a místa konání.

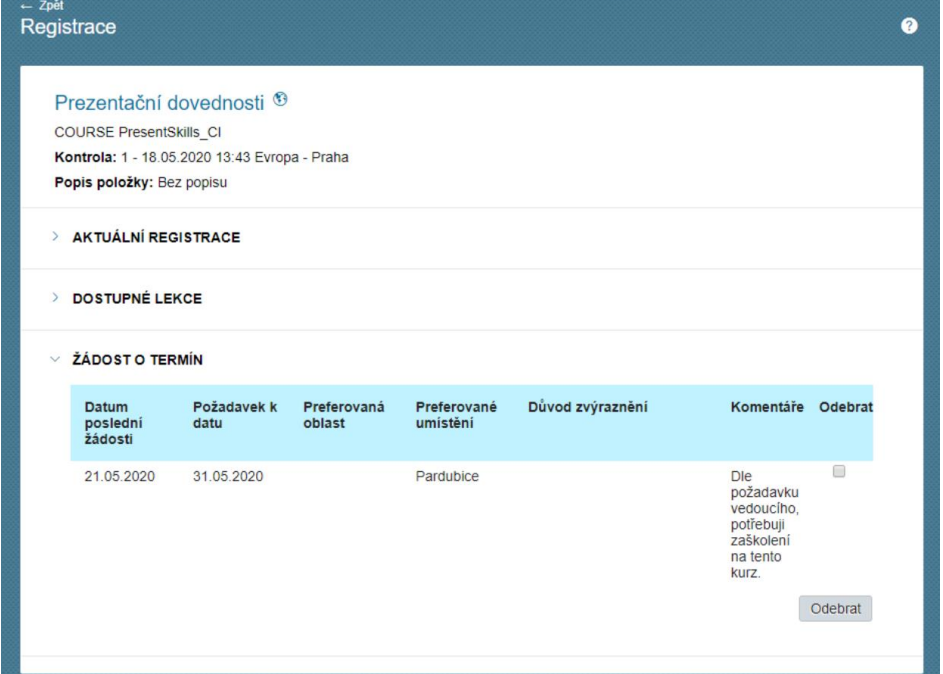

V okamžiku kdy bude vypsán termín příslušného školení, příjde ti do e-mailu zpráva o vypsaném termínu školení a budeš se na něj moci přihlásit.